立意创新 缔造经典 INNOVATION BASIS CLASSIC BIRTH

Granity 克立司帝

# 车位引导系统

用户使用手册

克立司帝控制系统(上海)股份有限公司 Crest Control System (Shanghai) Co., Ltd.

# 版权声明

#### 尊敬的客户:

感谢您选购克立司帝控制系统(上海)股份有限公司推出的 Granity 车位引导系统。您在使 用本产品前,请认真阅读本手册。

本产品的外观、所采用的技术属克立司帝控制系统(上海)股份有限公司所有。

本手册的版权归克立司帝控制系统(上海)股份有限公司所有,未经许可,任何单位或个人 不得复制、使用本手册资料或其中内容,违者需对所造成的损失承担责任。

本公司保留对产品进行改进、完善的权利,所以我们不能保证本手册与您的产品完全一致, 但我们会定期对本手册进行审查并修订。本手册如有任何修改,恕不另行通知。

# 保修服务声明

用户自购买本产品之日起,由克立司帝控制系统(上海)股份有限公司提供保修期内的免费 保修和免费技术支持。当用户对本产品有下列行为时,本承诺将自动终止。

- 1. 用户自行改装、拆卸以及其他不能保证产品软硬件完整性的操作时。
- 2. 用户未按照本说明书内容进行正确的使用而导致产品全部或部分损坏的。

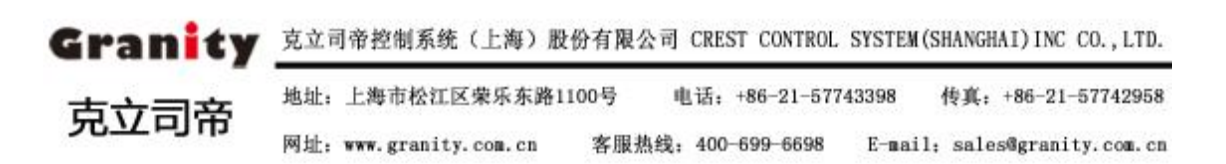

# 安全信息

- 1、警告:为了安全,避免火灾或触电现象,在使用本产品时,一定要遵守基本的安全注意事项。
- 2、请阅读并了解《用户使用手册》中的所有说明。
- 3、为设备接线时,请勿带电操作。如需临时用电时,请使用带接地电源插座。设备连线采用暗埋 式,不可裸露在外。
- 4、严格遵守产品上标出的所有警告和说明。
- 5、设备保养、清洁时请切断电源。
- 6、在安装或使用本产品之前,请参阅《用户使用手册》,如有不明之处请致电本公司售后服务部。
- 7、使用者请勿擅自拆装设备,如有需要,请在专业技术人员的指导下操作。

如果您需要该产品的更多相关资料及培训,请联系以下邮箱地址:

[sales@granity.com.cn](mailto:sales@granity.com.cn)

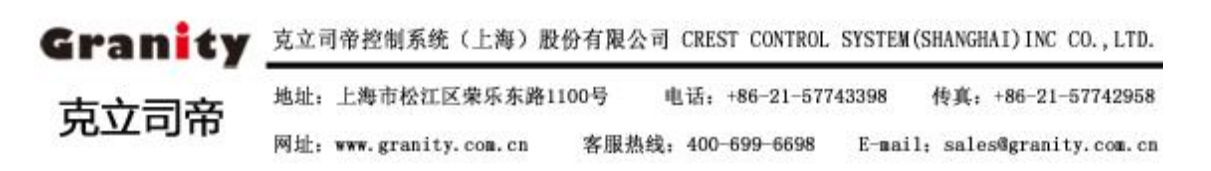

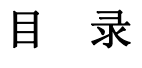

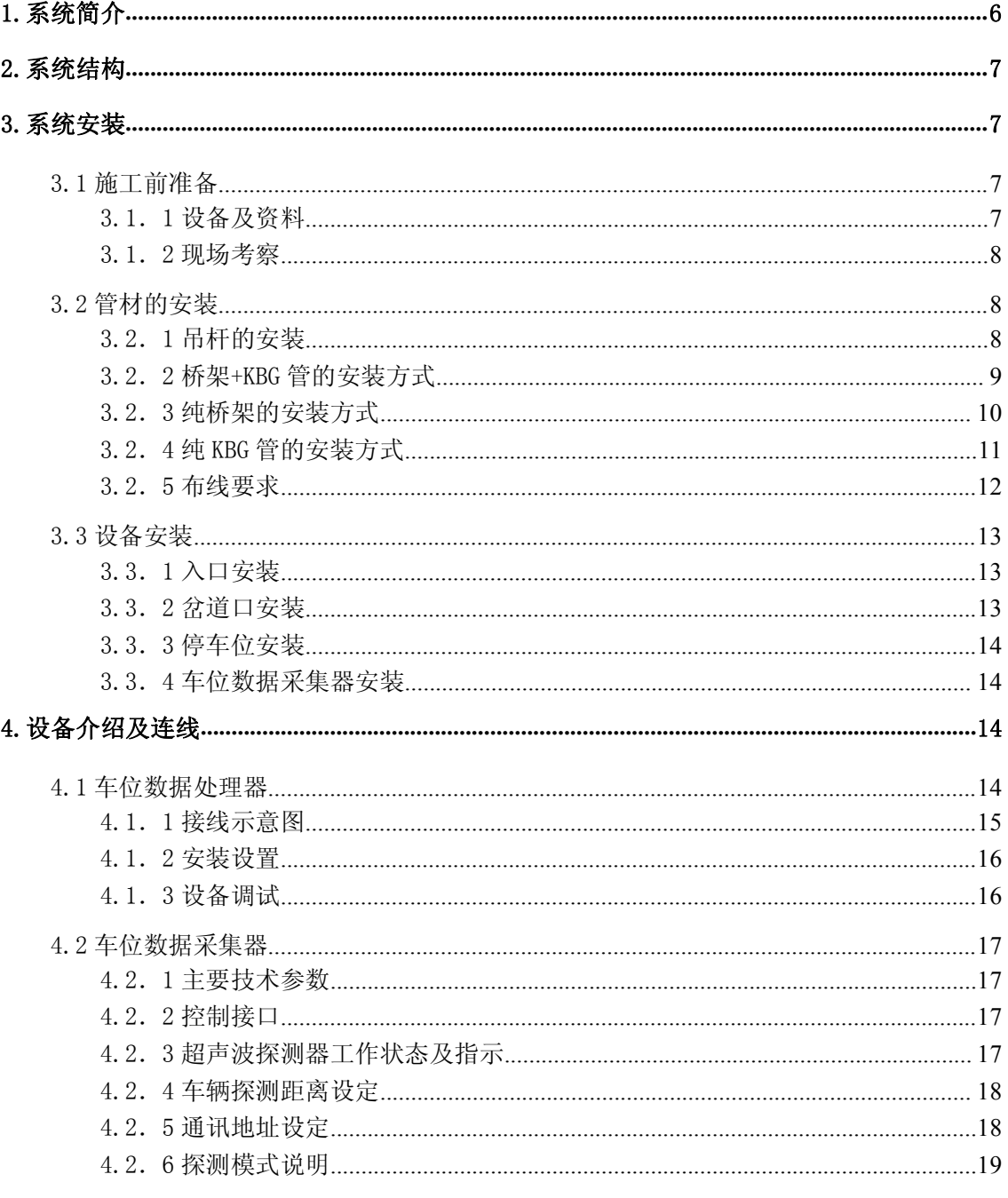

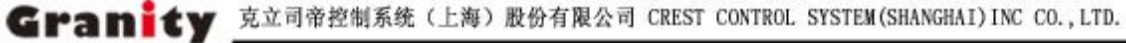

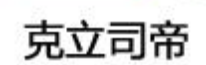

地址: 上海市松江区荣乐东路1100号 电话: +86-21-57743398 传真: +86-21-57742958 网址: www.granity.com.cn 客服热线: 400-699-6698 E-mail: sales@granity.com.cn 立意创新 缔造经典 INNOVATION BASIS CLASSIC BIRTH

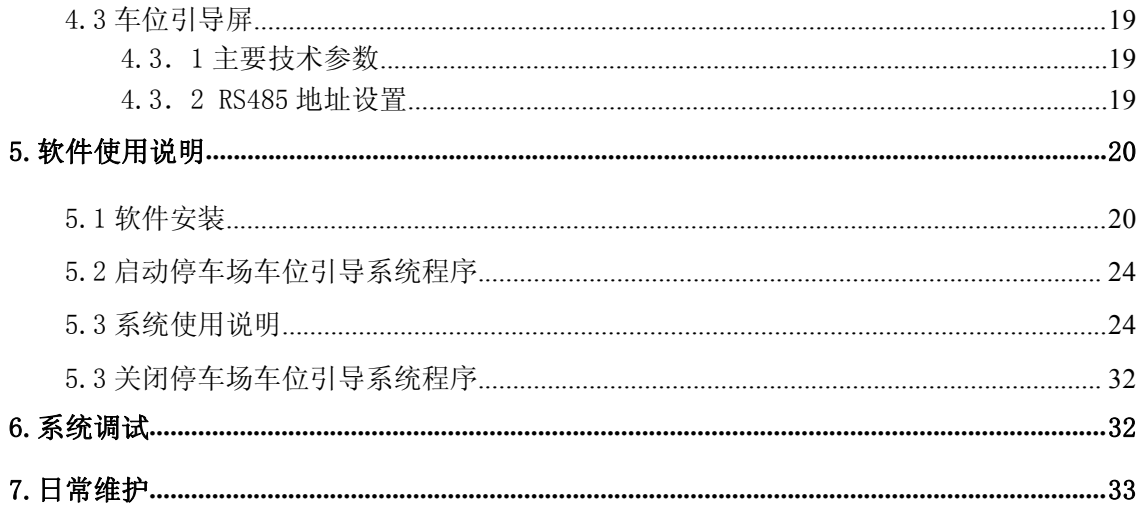

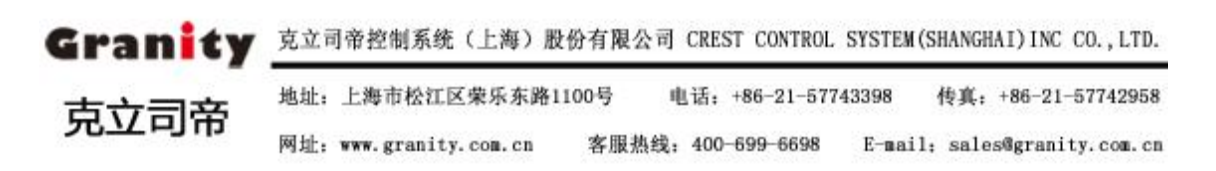

# <span id="page-5-0"></span>1. 系统简介

克立司帝车位引导系统采用德国先进的自动控制技术,工业级设计标准,运用 32 位 ARM 微处理器,嵌入实时操作系统(RTOS),保证了系统的高速运算速率及超大的存储空间。

通过安装在每个车位上方的超声波车位探测器,实时采集停车场的各个车位的车辆信息。 连接探测器的车位引导控制器会按照轮询的方式,对所连接的各个探测器信息进行收集,并 将数据通过 CAN 总线实时地发送给数据中心,由数据中心完成数据处理,并将处理后的车位 数据发送到停车场各个 LED 指示屏进行空车位信息的显示,从而实现引导车辆进入空余车位 的功能。系统同时将数据传送给计算机,由计算机将数据存放到数据库服务器,用户可通过 计算机终端查询停车场的实时车位信息及车场的年、月、日、时的统计数据。

两级总线网络组成:第一级为 CAN 总线网络,它将数据处理终端和各个车位采集终端有 机的组合在一起,完成整个停车场各种数据实时、高速、可靠、稳定的传输功能;第二级为 RS485 网络,它将多个位于车位上方的超声波车位探测器、车位显示屏串接在一条总线上,并 连到相应的车位控制器上,完成整个停车场车位的数据统计和数据发布等功能。CAN 总线的使 用保证了系统数据的实时性和可靠性,而 RS485 网络的使用则兼顾了系统的低成本特性和施 工的便易特性。

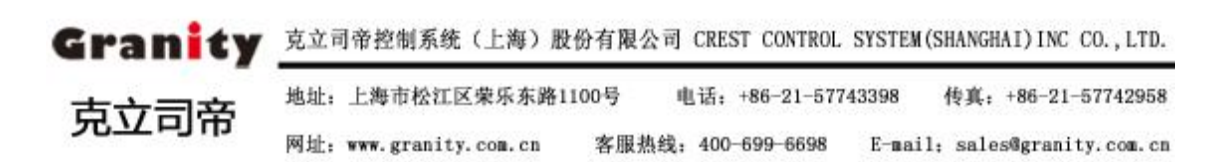

# <span id="page-6-1"></span><span id="page-6-0"></span>2. 系统结构

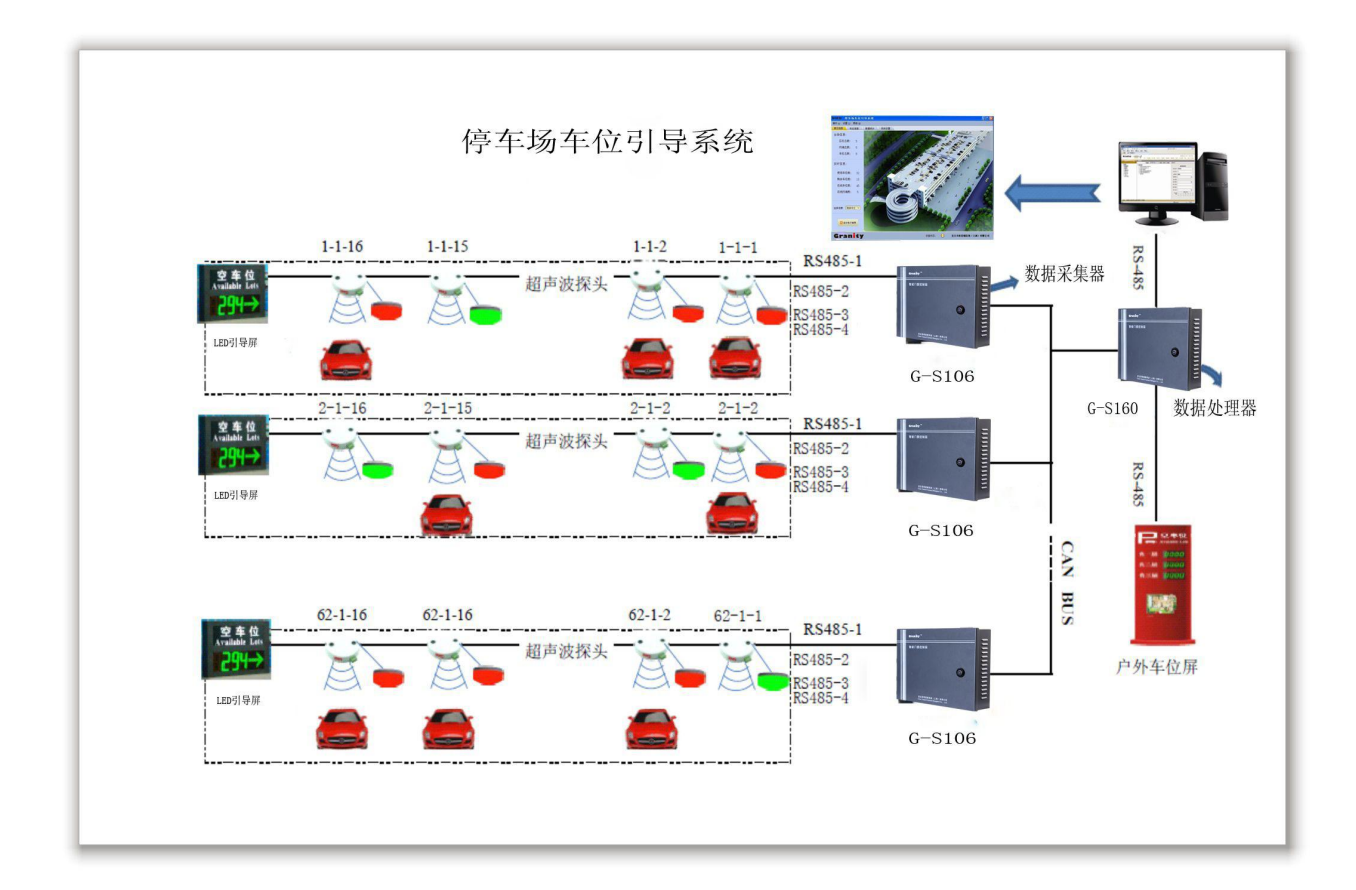

# 3.系统安装

### 3.1 施工前准备

#### 3.1.1 设备及资料

- 硬件设备:车位数据处理器、车位数据采集器、LED 引导屏、超声波探测器、LED 信号灯 等。
- 软件:车位引导管理软件、数据库 SQL2000、CAD 画图工具、串口调试工具。
- 资料:《车位引导系统用户使用手册》和现场的施工图纸。

Granity 克立司帝控制系统(上海)股份有限公司 CREST CONTROL SYSTEM(SHANGHAI) INC CO., LTD. 地址: 上海市松江区荣乐东路1100号 电话: +86-21-57743398 传真: +86-21-57742958 克立司帝 网址: www.granity.com.cn 客服热线: 400-699-6698 E-mail: sales@granity.com.cn

#### <span id="page-7-0"></span>3.1.2 现场考察

- 针对现场情况,核对设计图纸,有不方便布线的障碍(如防火卷帘门),则调整施工图纸 布线路线,核对每个设备的安装位置,如车位数据采集器、LED 引导屏等,确定 220V 供 电是就近供电还是统一供电。
- 在图纸上对所有设备进行编号,施工时严格按照图纸进行。
- 估算车位宽、灯线长和过道线长,评估布线所需线的长度,以及其它材料。
- 准备布线的材料,及施工工具(万用表、螺丝刀,剪线钳,剥线钳等)。

#### 3.2 管材的安装

#### 3.2.1 吊杆的安装

吊杆的直径为 0.8cm,长度根据探测器距离地面、LED 屏距离地面的高度而定。

(1)嵌入吊杆:吊杆的位置应该在各个车位的中心线需要固定桥架的位置打入膨胀螺丝,

(2)安装吊杆:使得探测器安装完成后距离地面的高度接近 2 米、2.5 米、3 米、3.5 米等 这些定值。推荐安装高度 2.5 米或 3.0 米。打吊杆要注意方便后面的安装。

(3)打屏的吊杆孔、上吊杆。转弯处一般需要安置屏,屏的高度根据现场实际情况,方便驾 驶员查看。吊杆的长度根据屏的安装高度而定,吊杆的数量根据屏的大小而定。

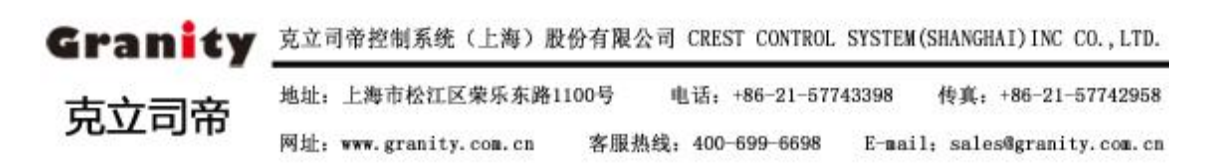

<span id="page-8-0"></span>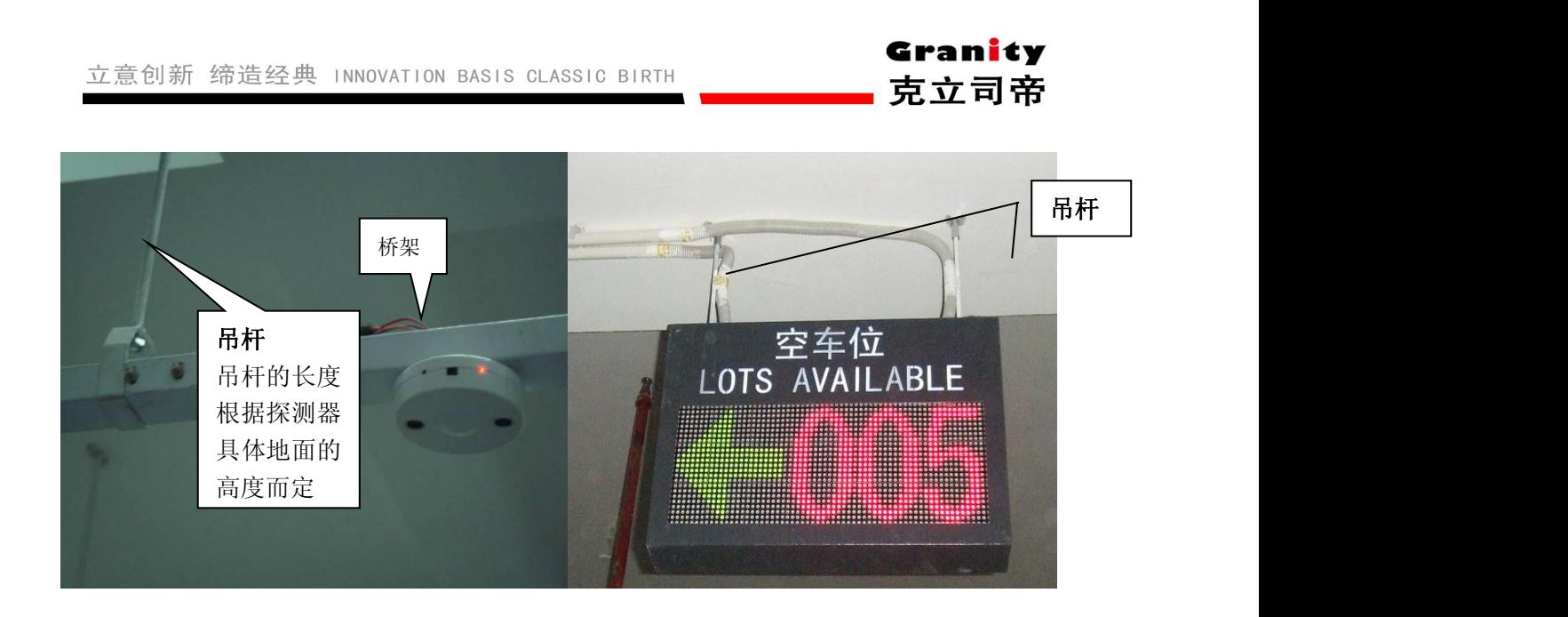

#### 3.2.2 桥架+KBG 管的安装方式

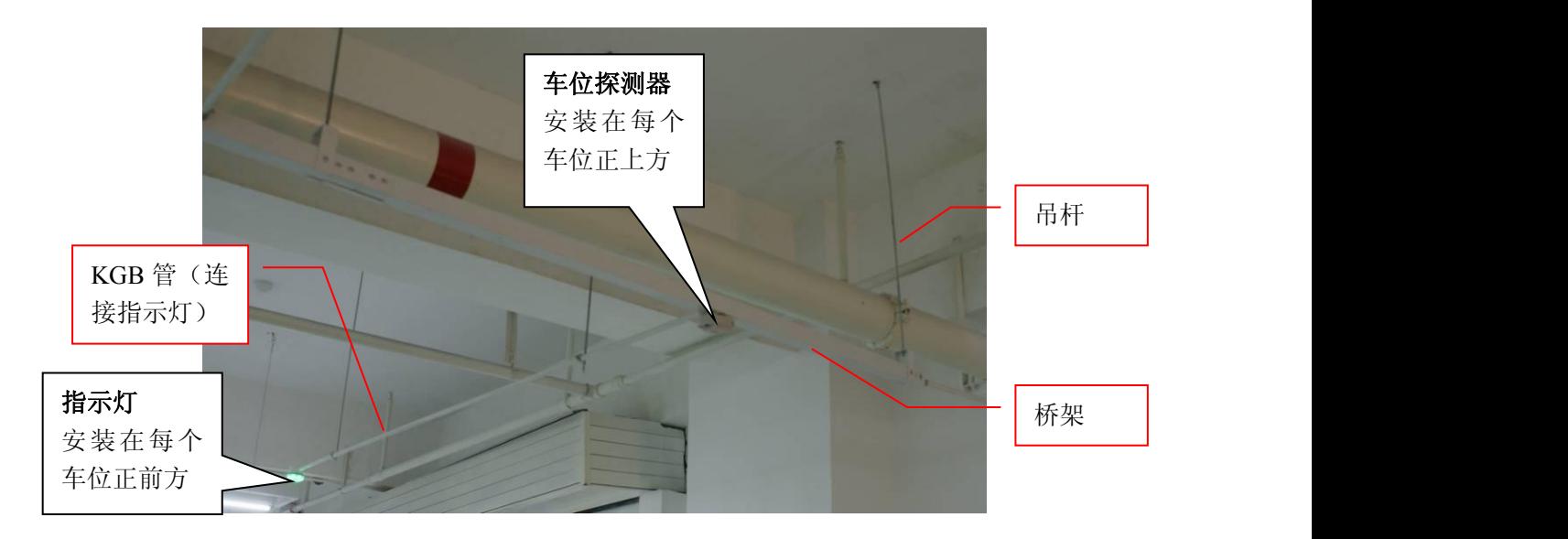

- > 桥架及 KBG 管的下方应避免出现障碍物, 如水管等各种管线;
- 桥架应通过车位中心点的正上方,以方便探测器的安装;
- > 桥架及 KBG 管应尽量远离强电磁干扰源, 如电动马达设备、日光灯等;
- 桥架上安装探测器,探测器有 1 个底座;
- 用 2 个φ3\*15mm 的自攻螺丝把底座固定在桥架上,孔位两点间的距离为 35mm,2 个孔位

Granity 克立司帝控制系统(上海)股份有限公司 CREST CONTROL SYSTEM(SHANGHAI) INC CO., LTD. 地址: 上海市松江区荣乐东路1100号 电话: +86-21-57743398 传真: +86-21-57742958 克立司帝 客服热线: 400-699-6698 E-mail: sales@granity.com.cn 网址: www.granity.com.cn

<span id="page-9-0"></span>连线的中点位置用取孔器取直径为 22mm 的圆孔, 用来通过 7P 排线;

 探测器安装位置的桥架侧面(面向行车通道一侧),开一个直径为 20mm 的孔,用来连接 KBG 管。(注:KBG 管要用护线圈套锁,以免因开孔位置太锋利隔断线条。)

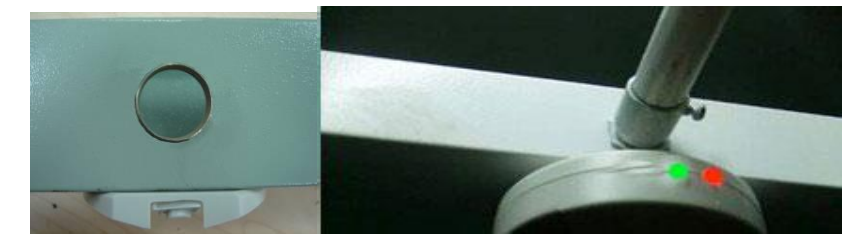

> KBG 管的末端安装灯的接线盒,所有灯的接线盒尽量处于同一个水平直线上,且灯所处 的位置需要超出车位线一定距离(避免灯被障碍物挡到,车主看不到指示灯状态)。

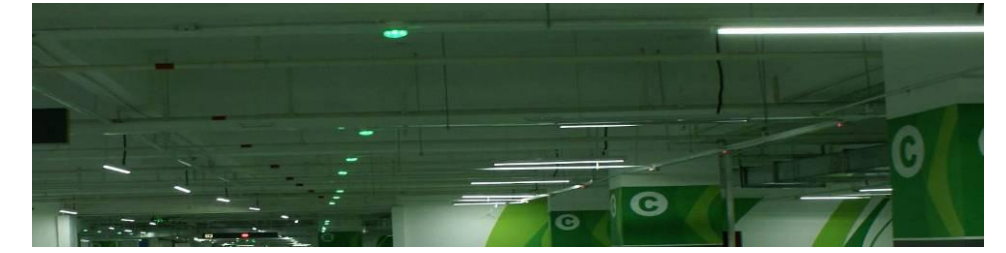

 车位指示灯安装在单通接线盒上,接线盒底部用 2 个φ3\*15mm 的自攻螺丝把底座固定在 接线盒上,两点间的距离为 35mm。

#### 3.2.3 纯桥架的安装方式

- 桥架下方应避免出现障碍物,如水管等各种管线;
- 桥架应通过车位中心点的正上方,以方便探测器的安装;
- 桥架应尽量远离强电磁干扰源,如电动马达设备、日光灯等。
- 安装探测器和灯的位置用取孔器取直径为 22mm 的圆孔,用来通过 7P 排线。再把探测器 和指示灯底座,用 2 个φ3\*15mm 的自攻螺丝把底座固定在桥架上,两点间的距离为 35mm;

Granity 克立司帝控制系统(上海)股份有限公司 CREST CONTROL SYSTEM (SHANGHAI) INC CO., LTD. 地址: 上海市松江区荣乐东路1100号 电话: +86-21-57743398 传真: +86-21-57742958 克立司帝 客服热线: 400-699-6698 E-mail: sales@granity.com.cn 网址: www.granity.com.cn

<span id="page-10-0"></span>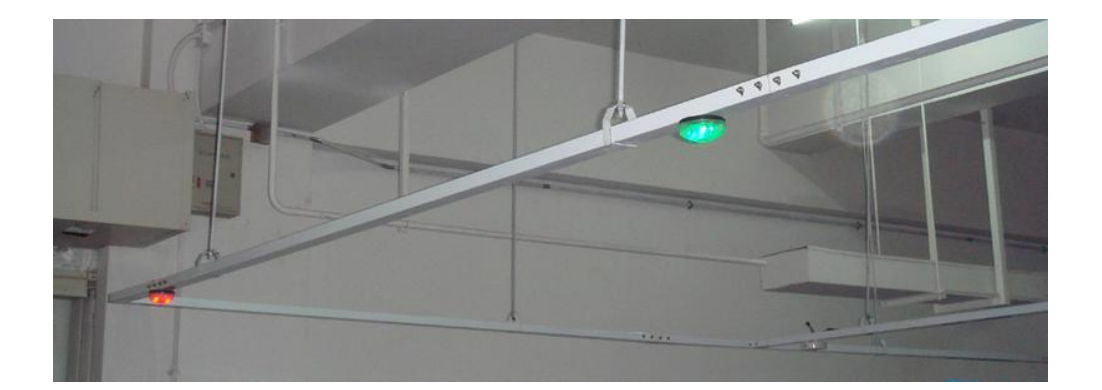

#### 3.2.4 纯 KBG 管的安装方式

- > KBG 管的尺寸推荐选择直径 20mm 或者 25mm;
- > KBG 管下方应避免出现障碍物, 如水管等各种管线;
- > KBG 管应通过车位中心点的正上方, 以方便探测器的安装;
- > KBG 管应尽量远离强电磁干扰源, 如电动马达设备、日光灯等;
- ▶ 安装探测器和灯的位置要装接线盒, 探测器位置安装三通接线盒、指示灯的位置安装单 通接线盒。盒底部(也就是没有锁螺丝盖子的那一面)用取孔器取直径为 22mm 的圆孔, 用来通过 7P 排线;再把探测器和灯的底座锁在接线盒底部,用 2 个 φ 3\*15mm 的自攻螺 丝把底座固定在接线盒上,两点间的距离为 35mm;

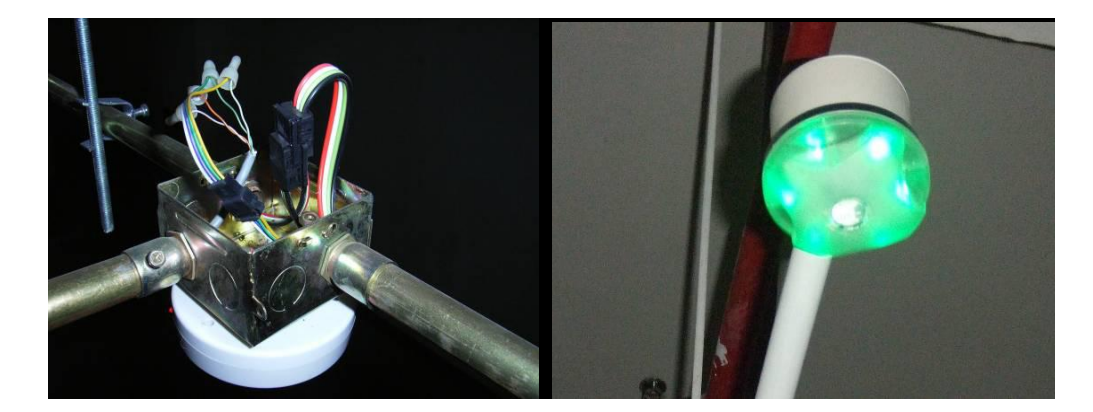

485 通讯采用的布线方式是手拉手方式,因此,从节点控制器出来的线一般有四股线,如果 几个节点放置在一块,则此处布线共用的管穿过的线将倍增,对应的管不能太小(例 KGB 管

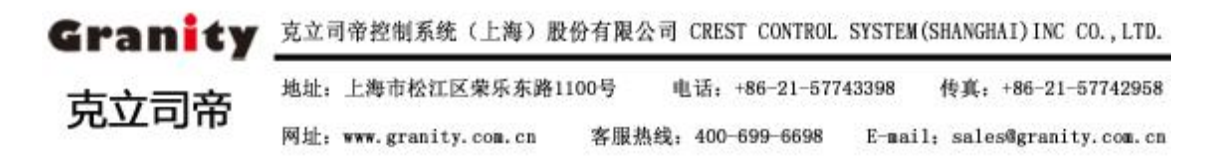

#### <span id="page-11-0"></span>20mm 穿 3 条线,25mm 穿 5 条线。

安装灯的接线盒尽量处于同一个水平直线上(探测器的接线盒也如此),且灯所处的位置需要 超出车位线一定距离(避免灯被障碍物挡到,车主看不到指示灯状态)

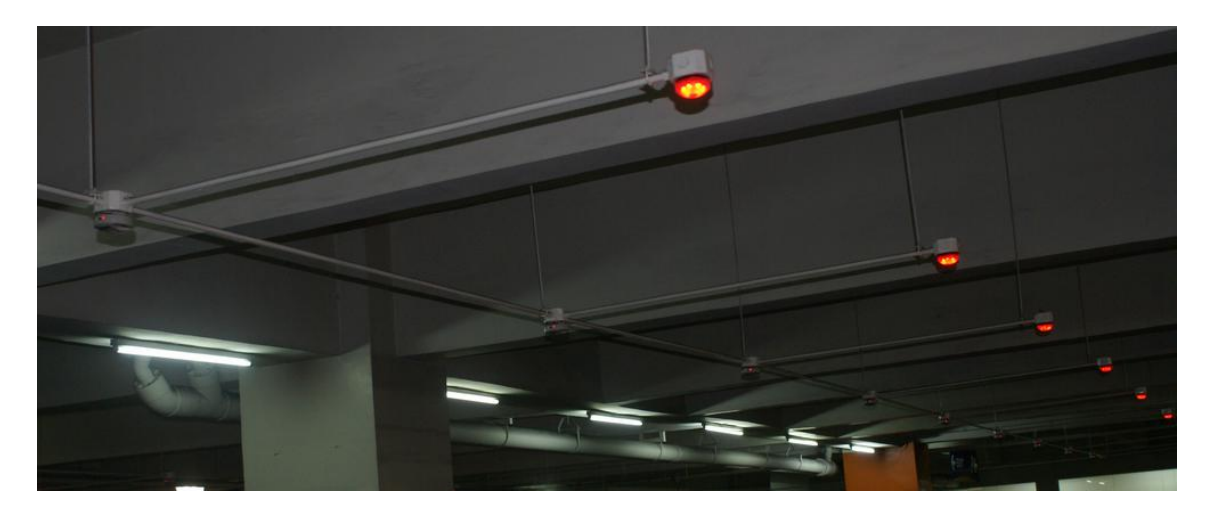

#### 3.2.5 布线要求

- 推荐使用屏蔽双绞线。
- 系统布线采用的布线方式是手拉手或单总线方式,不可以用星形接线。
- 如电源线过长,造成电压不够,需另装电源,请咨询本公司技术部门。
- 弱电和强电要分开走线。
- 在布线过程中,要注意绝对不能有电源或 485 通讯等的线路互相短路、对线管或桥架短 路。如有对线管或桥架短路,由止引起的故障会时有时无,表现系统不稳定,排查难度 较高。
- > 系统原理图上有标示的连线不得省略。
- 处在同个采集器下同一直线上的车位布线时,直接一条 4 芯屏蔽线从头穿到尾,头尾各 预留一定的长度方便接线,或者是多个标准车位连线的长度比较统一,可以在地面做好 后再往上放,可以提高工作效率。

Granity 克立司帝控制系统(上海)股份有限公司 CREST CONTROL SYSTEM(SHANGHAI) INC CO., LTD. 地址: 上海市松江区荣乐东路1100号 电话: +86-21-57743398 传真: +86-21-57742958 克立司帝 网址: www.granity.com.cn 客服热线: 400-699-6698 E-mail: sales@granity.com.cn

#### <span id="page-12-0"></span>3.3 设备安装

#### 3.3.1 入口安装

车场的每个入口均应该安装总出入口车位引导屏,用于显示停车场内车位信息。引导屏 由高亮度户外 LED 模块、驱动电路、控制电路、支架等部分组成,根据停车场所划分的区域 数量来设定总入口的 LED 小屏数量,分别显示各个区域的车位数信息。它接收车位数据处理 器的车位统计信息,用数字和文字形式实时显示当前停车场空闲车位数量,提示准备入场的 车辆司机,可 24 小时全天候使用。内部程序还可以根据用户要求随时修改,显示用户需要的 其它信息。

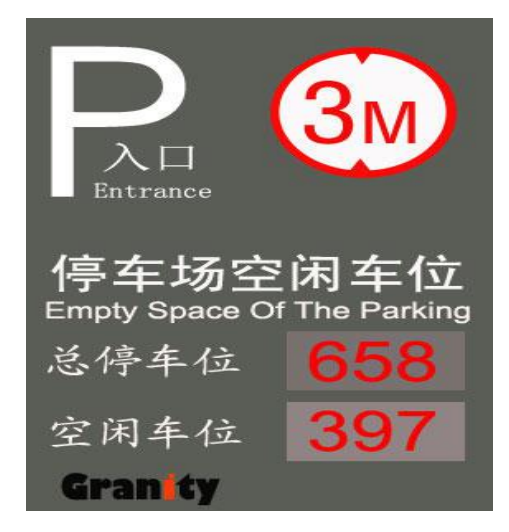

#### 3.3.2 岔道口安装

车场内部重要的岔道口建议安装车位引导屏,车位引导屏数量和显示文字内容根据客户 需要来定制,引导屏由室内高亮度 LED 模块、驱动电路、控制电路、支架等部分组成。它接 收车位数据处理器的输出信息,用数字、箭头和文字等形式显示车位方位,引导司机快速找 到系统分配的空车位。停车场车位数据处理器通过网络可以实现每个路口的任意方向引导, 从而将车流分配到停车场内最合适的位置,保证停车场的畅通和充分利用车位。

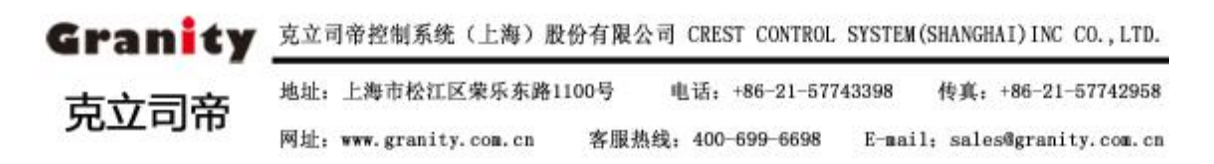

<span id="page-13-0"></span>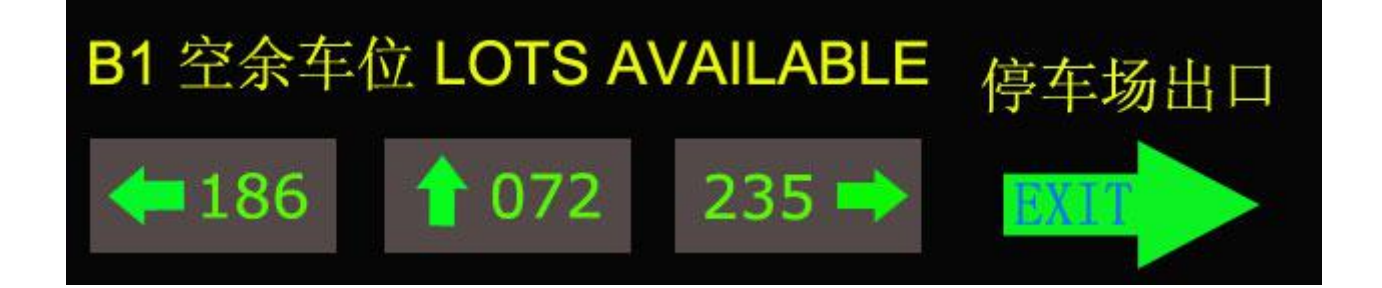

#### 3.3.3 停车位安装

每个停车位上均需要安装一个车位探测器和一个车位指示灯。车位指示灯直接从车位探 测器上接线,施工方便。对每个车位的占用或空闲状况进行可靠检测。在每个车位上方安装 超声波探测器即可探测到有无车辆停泊在车位上。如果有车,探测器控制车位指示灯显示红 色。否则显示绿灯。

探测器的安装高度一般 2.5 米左右,平行于地面(可良好收发信号)。

同一侧同一排的车位指示灯处于同一水平线上,高度同探测器。

#### 3.3.4 车位数据采集器安装

车位数据采集器是车位引导系统三层网络总线的的中间层,对保证本系统的安全、可靠 与高效有重要作用。车位数据采集器循环检测所接探测器的状态,并将有关信息传到车位数 据处理器。

车位数据采集器用于连接车位数据处理器和超声波车位探测器、LED 显示屏等,还解决长 距离 485 通讯不可靠的问题、网络节点数扩展问题、分组管理问题等。

车位数据采集器一般安装在立柱或者墙壁上,底部离地面高度是 2.1M 以上。

### 4.设备介绍及连线

#### 4.1 车位数据处理器

车位数据处理器是整个系统的核心,主要用于负责整个智能车位引导系统的采集与控制,

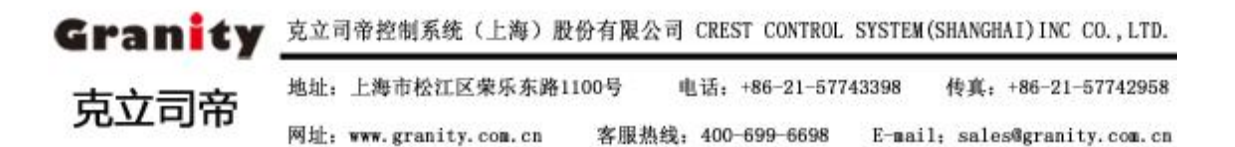

<span id="page-14-0"></span>并通过对车位引导屏实时数据的更新,实现对车辆的引导功能。

#### 4.1.1 接线示意图

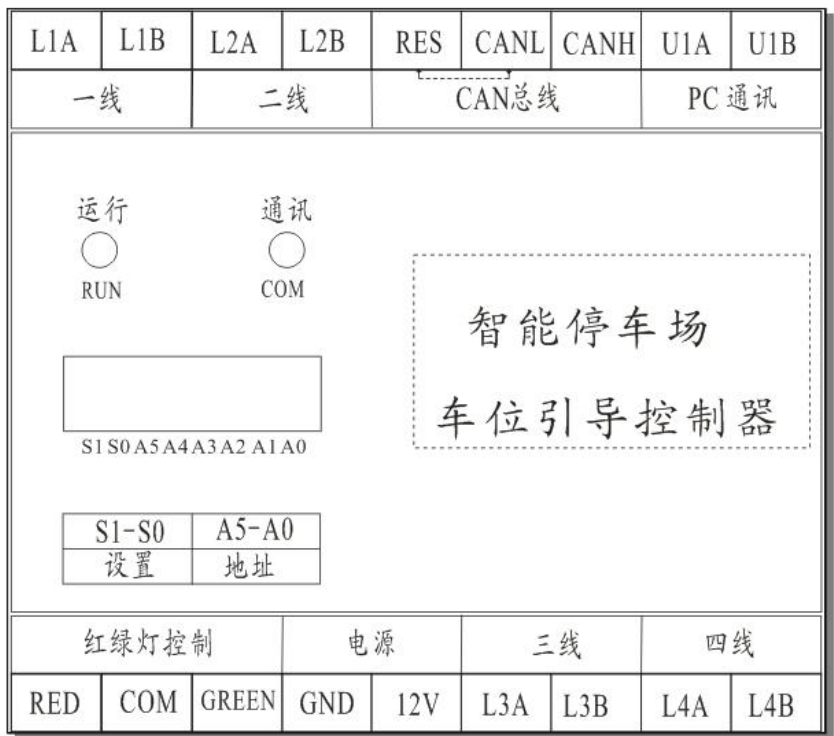

RED、GREEN: 红、绿灯控制接口。

COM:公共端口

GND、12V:12V 直流电源连接接口.

U1A、U1B:PC 通讯接口,RS-485 总线。

L1A、L1B – L4A、L4B:4 路 RS-485 探头控制器接入总线。每一路总线最多可连接 24 个超声 探头(推荐连接 16 个)。每一 RS-485 总线上可接任意多个但最多 58 个显示不同区域信息的 LED 显示屏, 屏地址和各分区的分区号一一对应。一条或多条 RS-485 总线构成一个分区, 最 多可设置 58 个分区。

CANH、CANL:采集终端与采集终端,采集终端与数据处理中心连接 CAN 总线。最多可连接 63 个采集终端。其中包括 1 个数据处理中心和 62 个采集终端(0 号默认为数据处理中心,63 号

Granity 克立司帝控制系统(上海)股份有限公司 CREST CONTROL SYSTEM(SHANGHAI) INC CO., LTD.

地址: 上海市松江区荣乐东路1100号 电话: +86-21-57743398 传真: +86-21-57742958 克立司帝 网址: www.granity.com.cn 客服热线: 400-699-6698 E-mail: sales@granity.com.cn

<span id="page-15-0"></span>为广播地址不可用)。

RES: CAN 总线匹配电阻接口。

注:数据处理中心不接超声波车位探测器。

#### 4.1.2 安装设置

(1)安装

根据设计方案布线安装,合理布局,就近安装。在安装时请注意 CAN 总线和 RS485 总 线匹配电阻的安装。控制器中已含 CAN 总线匹配电阻 (120 欧), 在使用时只要将 CAN 总线两最远端控制器的 CANL 和 RES 用导线短接即可。控制器的每一条 RS-485 总线均已 并接了匹配电阻(180 欧),使用时只需要在总线最远端的车位探测器或 LED 显示屏上并 接一个 180 欧的电阻即可。

(2)终端设置

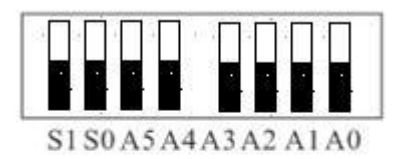

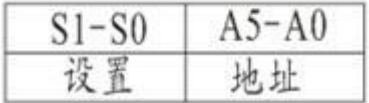

拨码开关

如图所示,拨码开关全部置低,为 0 号终端,默认为数据处理中心。A5-A0 高位在前低位在后。 S1-S0 为设置拨码。

#### 4.1.3 设备调试

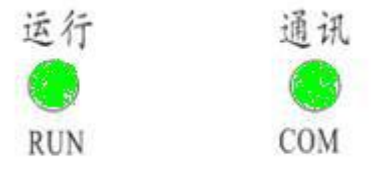

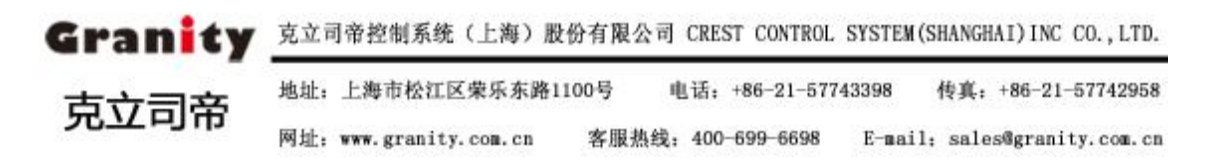

<span id="page-16-0"></span>指示灯 运行指示灯 (RUN): 1HZ 闪烁, 运行正常; 常灭, 控制器未启动 通讯指示灯 (COM): 常亮, 通讯正常; 常灭, 通讯失败。

#### 4.2 车位数据采集器

#### 4.2.1 主要技术参数

- ▶ 工作电源: DC12V±10%
- > 工作温度: -20℃至 70℃
- > 储存温度: -40℃至 85℃
- ▶ 工作湿度: 30—90% (相对湿度)
- 使用条件:安装在车位的上方(范围是 1.0m 至 3.5m)

#### 4.2.2 控制接口

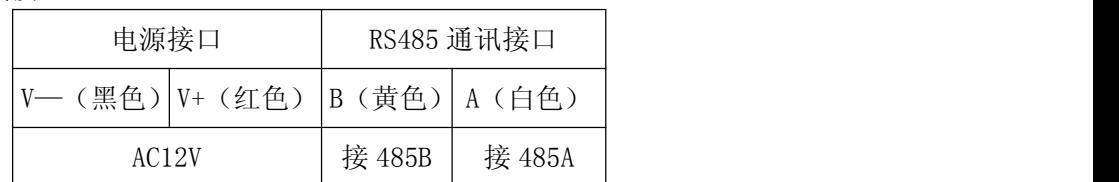

(2)外接 LED 显示灯接口

(1)电源及通讯总线接口

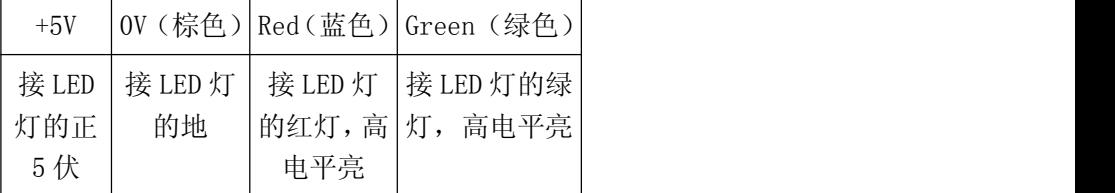

#### 4.2.3 超声波探测器工作状态及指示

(1)当探测器的超声波发送或接收不正常时,状态灯(State/绿)一秒闪 15 次;

Granity 克立司帝控制系统(上海)股份有限公司 CREST CONTROL SYSTEM(SHANGHAI) INC CO., LTD.

电话: +86-21-57743398 地址: 上海市松江区荣乐东路1100号 传真: +86-21-57742958 克立司帝 网址: www.granity.com.cn 客服热线: 400-699-6698 E-mail: sales@granity.com.cn

<span id="page-17-0"></span>(2)当探测器的超声波发送和接收都正常,但无车,通讯正常,状态灯(State/绿)一秒闪 3 **次;** 

(3)当探测器的超声波发送和接收都正常,但无车,无通讯时,状态灯(State/绿)一秒闪 1 **次;** 

(4)当探测器的超声波发送和接收都正常,且有车时,状态灯(State/绿)一直亮。

#### 4.2.4 车辆探测距离设定

可灵活设定报警距离(实测 0.50-4.00 米)见跳线设置表,当车辆到位,测定距离小于 预设距离时,外接红色 LED 灯亮,否则外接绿色 LED 灯亮(实用预设值加上 0.5 米应为到地 面的高度)。

| 设置                              |     |     |  | 885   885   885   885   885   885   885 |                  |                                      | 537  |
|---------------------------------|-----|-----|--|-----------------------------------------|------------------|--------------------------------------|------|
|                                 |     |     |  |                                         |                  | <b>BB BB 81: 311 133 131 113 111</b> |      |
| 编码值                             | 000 | 001 |  | 010 011 100 101                         |                  | 110                                  | 111  |
| 报警距离 1.0m 1.5m 1.75m 2.0m 2.25m |     |     |  |                                         | 2.5 <sub>m</sub> | 3. Om                                | 3.5m |

预设距离维线设置表

#### 4.2.5 通讯地址设定

从 RS-485 接口接收所设地址按照 8421 码设置, 例如当 1 号设为 NO 其他全部 OFF 时表 示地址为 1, 当 1 号与 2 号同时设为 NO, 其他全部设为 OFF 时表示地址为 3, 以此类推。(一 般地址设置为 0-63,超出此范围无效)

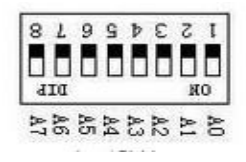

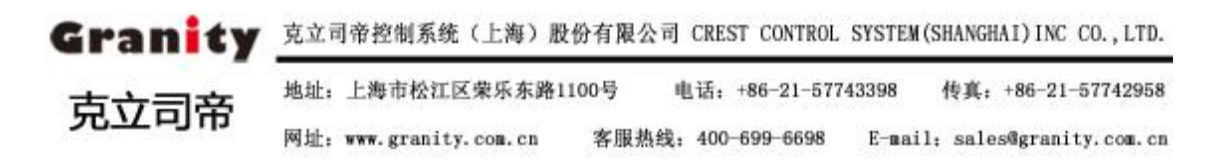

#### <span id="page-18-0"></span>4.2.6 探测模式说明

为防止探头之间相互干扰,各探头之间采用了分时扫描技术。即在同一总线上,探头地 址相隔 8 的探头在同一时刻扫描,即当主控器扫描 1 号探头时, 返回 1 号探头的状态, 并启 动 2 号、10 号、18 号、26 号探探头。当主控器扫描 2 号探头时, 返回 2 号探头的状态, 并启 动 3 号、11 号、19 号、27 号探头。依此类推。当探头在 1S 内没有接收到启动信号, 将间隔 一定时间自动启动扫描。

#### 4.3 车位引导屏

#### 4.3.1 主要技术参数

- 工作电源:AC 220V
- 数显位数:3 位
- 发光颜色:绿色
- 通讯方式:RS485
- 通讯参数:9600BPS,8,N,1
- > 工作温度: -20℃——70℃

#### 4.3.2 RS485 地址设置

车位显示屏地址码设置 1 到 16 号码;车位是 0x30 总剩余车位数,各分区的地址码是从 0x31 起,每个屏为一个区,每个屏显示的车位数量是以一条RS485总线为最底单位,可以任意设多条 RS485 总线. 可以几条屏同时设一个地址,相同地址码显示内容一样。

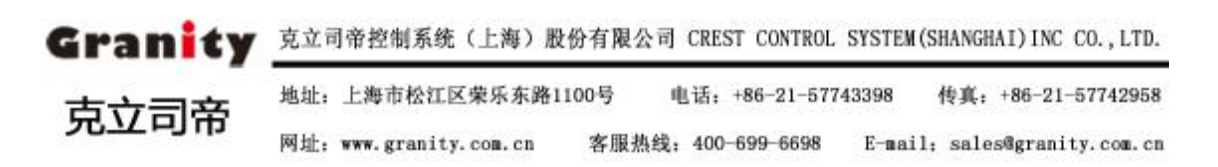

<span id="page-19-0"></span>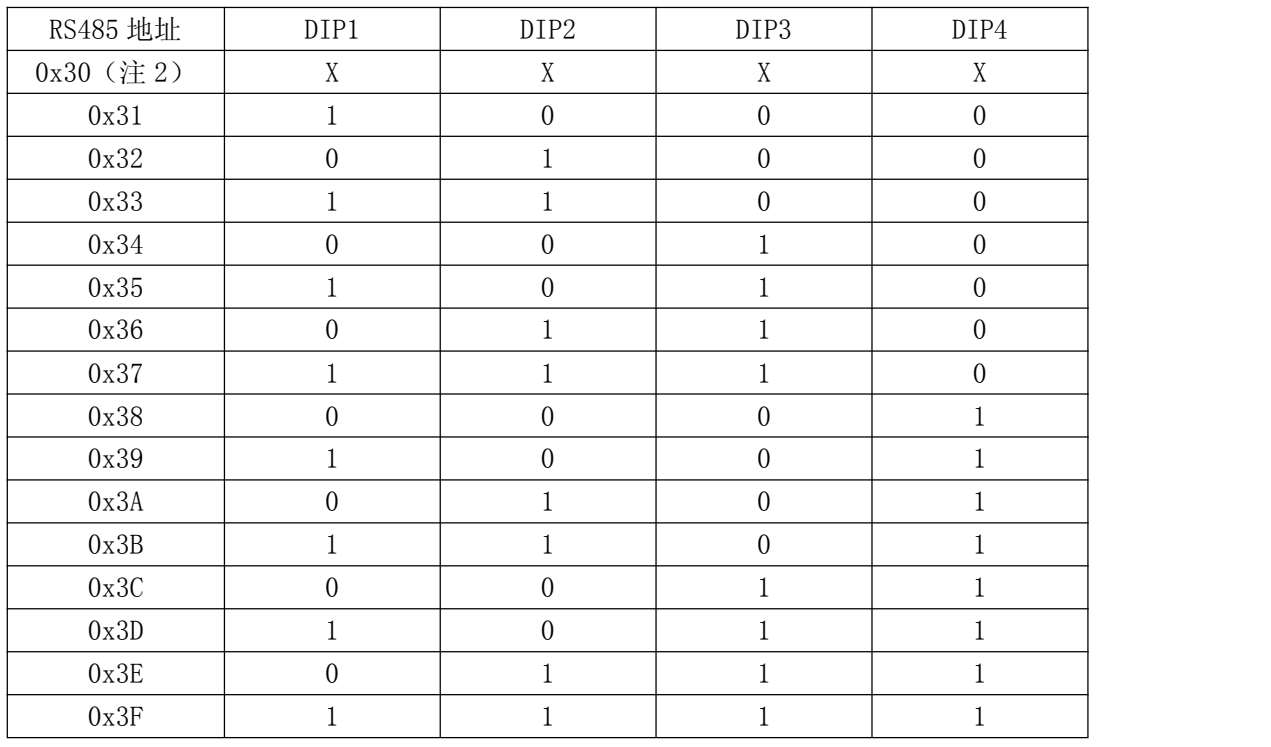

 $0FF=0$   $0N=1$ 

# 5. 软件使用说明

#### 5.1 软件安装

第一步: 启动计算机并进入 Windows (2000/XP) 系统。

第二步: 从光盘安装: 将停车场车位引导系统光盘放入光驱, 浏览光盘, 双击运行光盘根目 录下的"车位引导管理"文件。

第三步: 进入语言选择(如下图), 选择适合的语言单击"OK"继续;

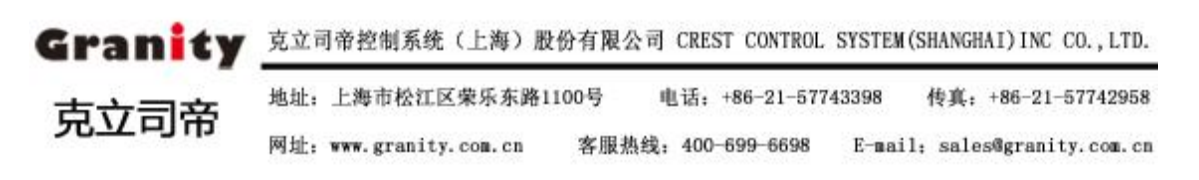

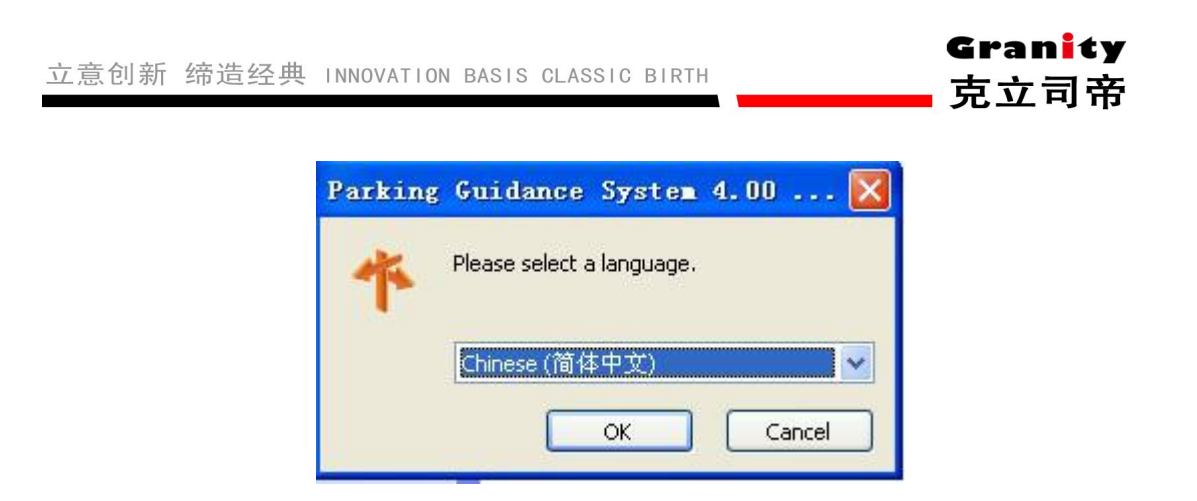

第四步: 进入车位引导软件欢迎界面, 单击"下一步"继续。

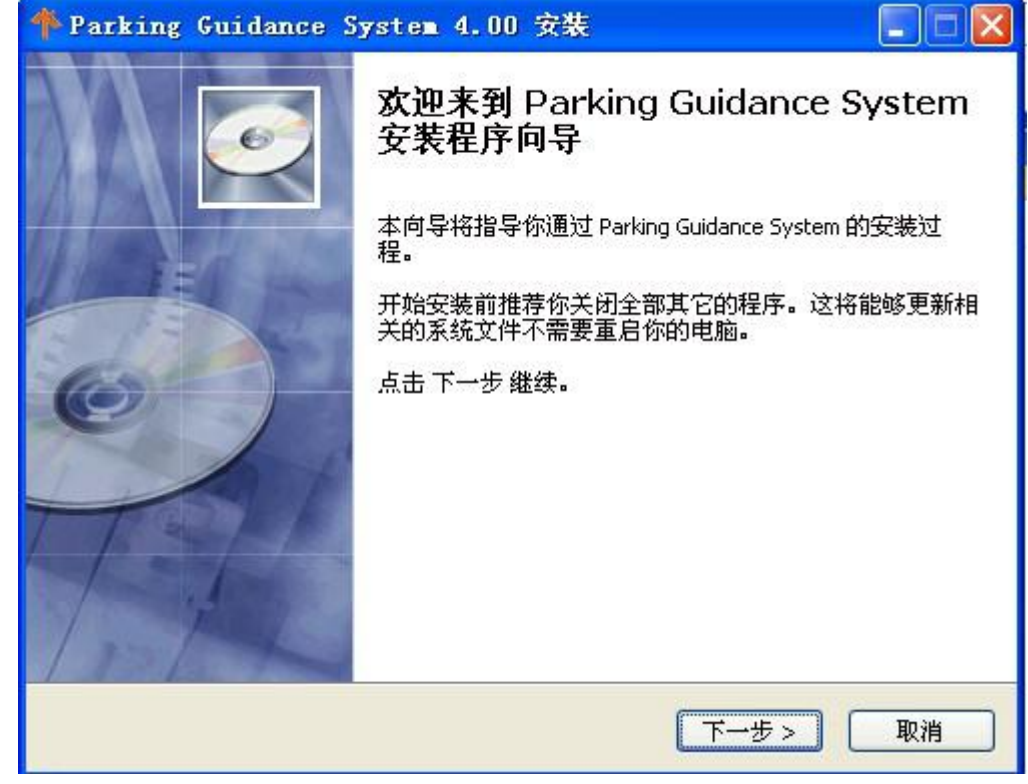

第五步: 选择安装路径(如下图), 单击"浏览"改变路径; 单击"下一步"继续

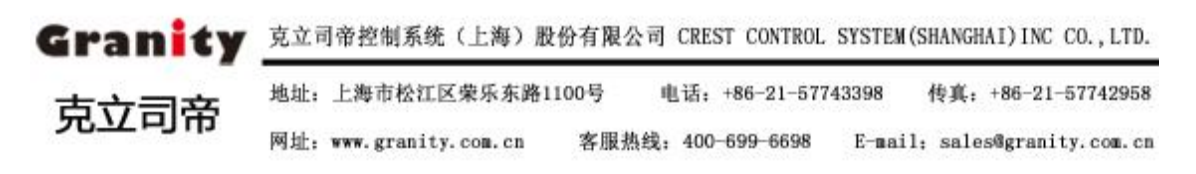

#### 立意创新 缔造经典 INNOVATION BASIS CLASSIC BIRTH

Granity

克立司帝

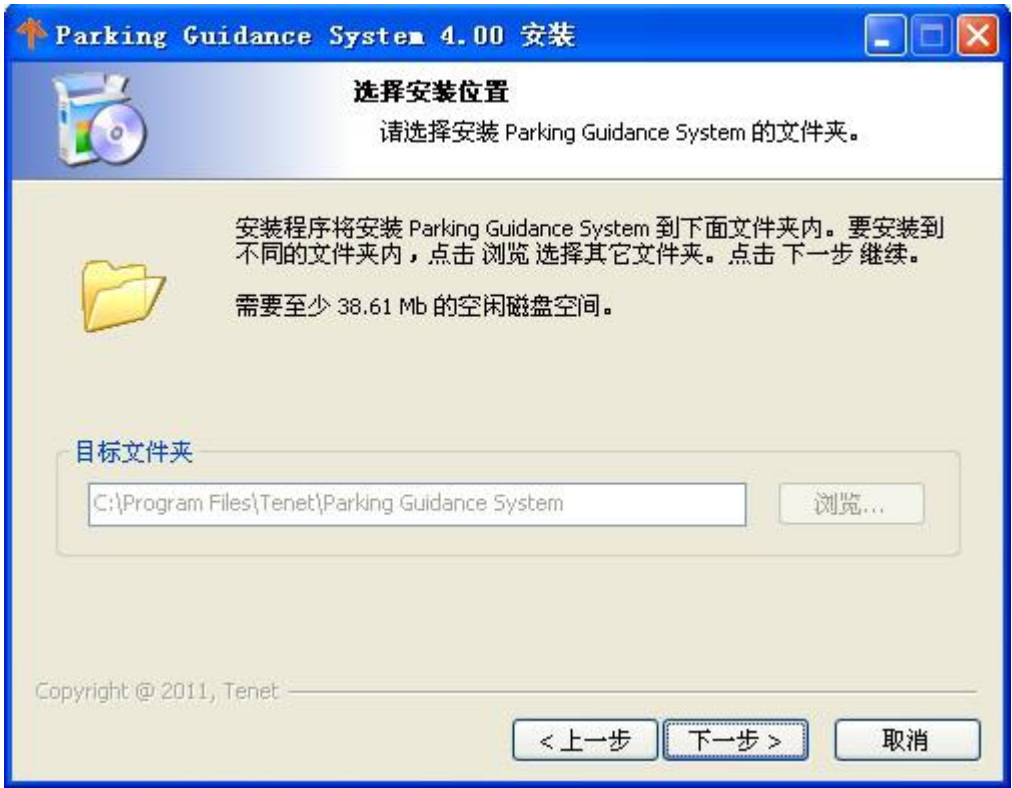

第六步: 选择安装 Parking Guidance System 时是否创建桌面快捷方式;单击"下一步"继 续。

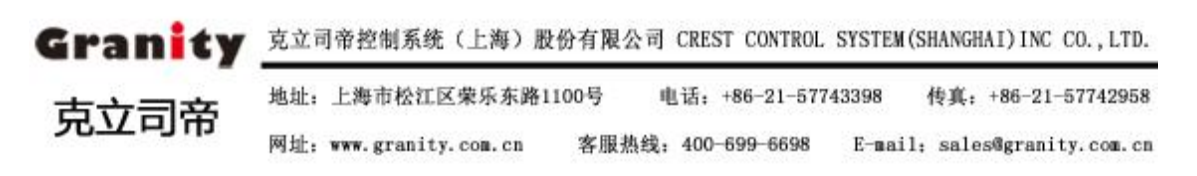

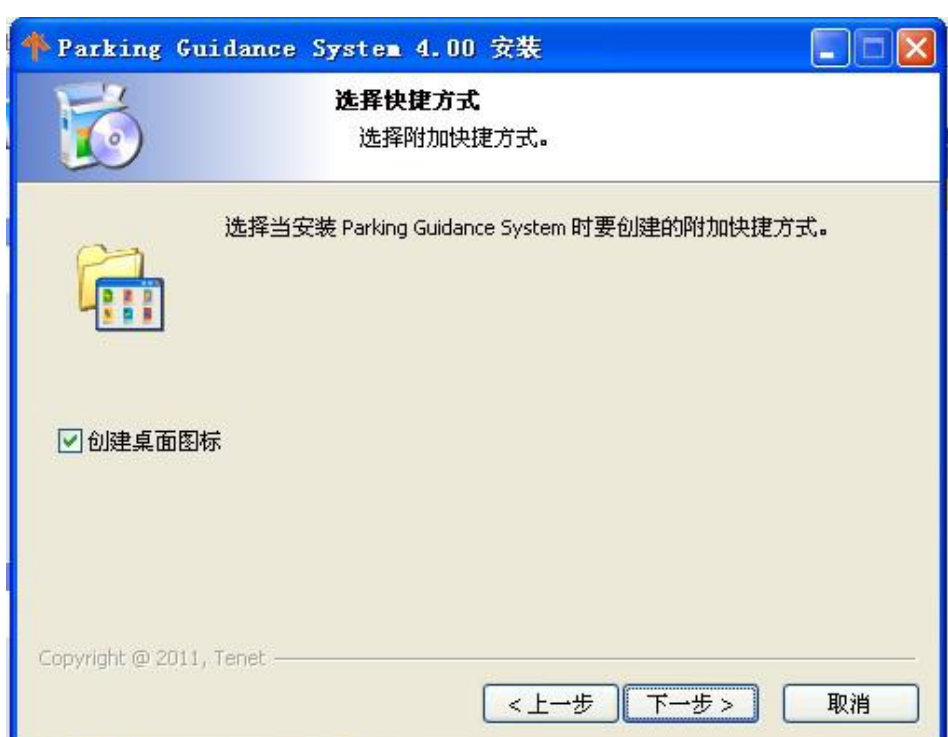

第七步: 单击"安装"完成软件安装。

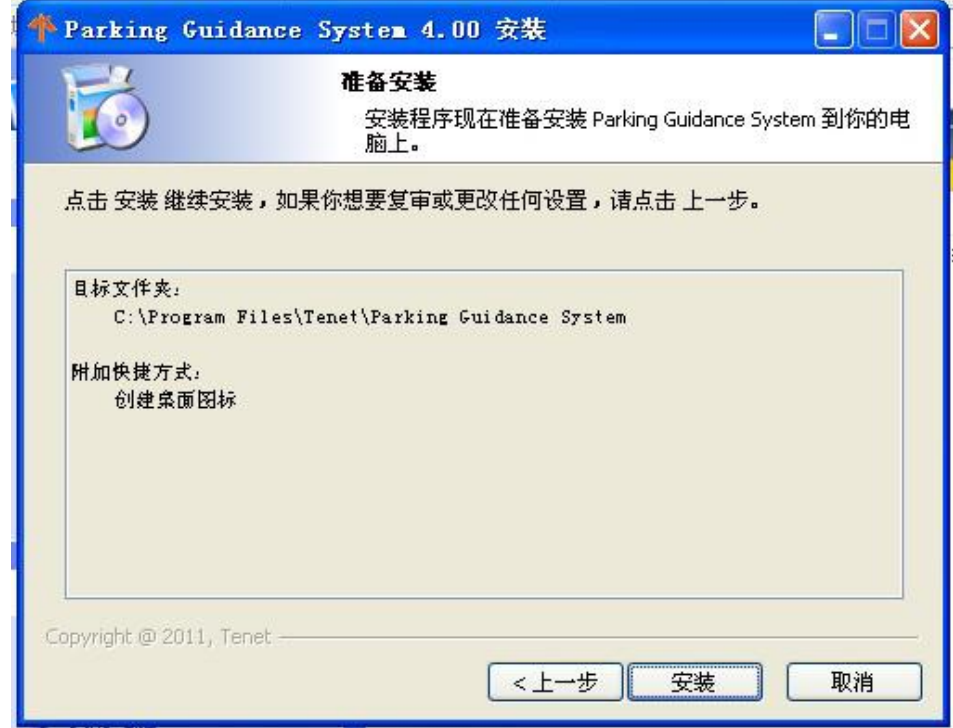

Granity 克立司帝控制系统(上海)股份有限公司 CREST CONTROL SYSTEM (SHANGHAI) INC CO., LTD. 地址: 上海市松江区荣乐东路1100号 电话: +86-21-57743398 传真: +86-21-57742958 克立司帝 网址: www.granity.com.cn 客服热线: 400-699-6698 E-mail: sales@granity.com.cn

#### <span id="page-23-0"></span>5.2 启动停车场车位引导系统程序

双击 Windows 桌面上的"停车场车位引导系统"快捷方式图标(如下图)。

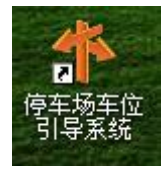

### 5.3 系统使用说明

停车场车位引导系统主程序界面是您使用的主要操作界面,此界面为您提供了停车场车 位引导系统所有的控制选项。主界面如下图:

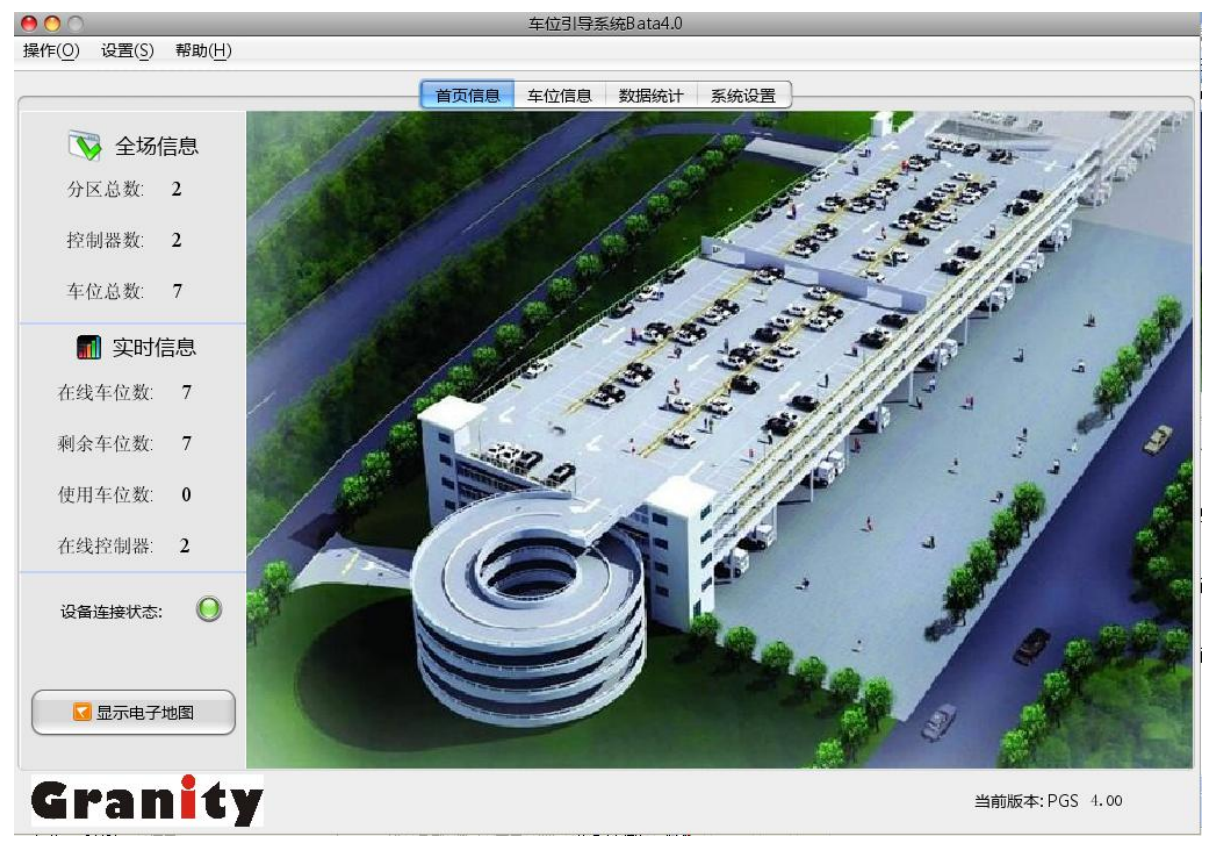

(1)首页信息(默认进入该页面)

在该页面显示系统主要信息,包括"全场信息"、"实时信息"、"设备连接状态"和"显示 电子地图"。a. "全场信息"主要显示车场的分区总数、控制器数、车位总数;

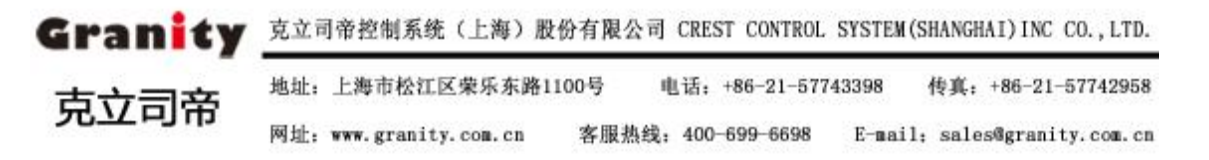

b. "实时信息"可以对车场进行实时的监控, 随时查看在线车位数、剩余车位数、使用车 位数和在线控制器。

c."设备连接状态"指示灯亮黄灯表示设备连接或设置有错误(当鼠标移到指示灯上后提 示相应的错误),亮绿灯表示设备连接和运行都正常,如下图:

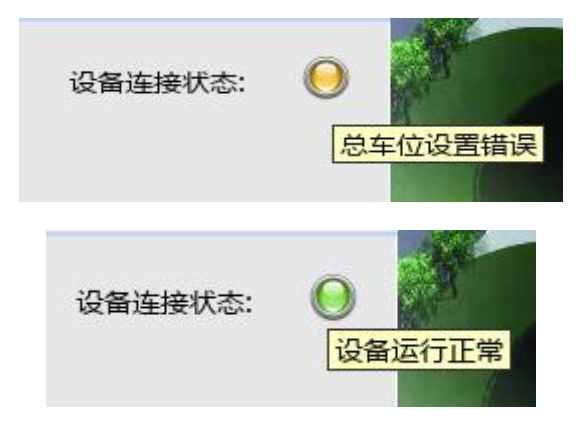

d."显示电子地图"可以查看车场和车位全场状态。绿色表示普通空位、红色表示有车 车位、蓝色表示特殊空位、橙色表示未检测到车位(可能由于接线错误或地址设置错误造 成)。

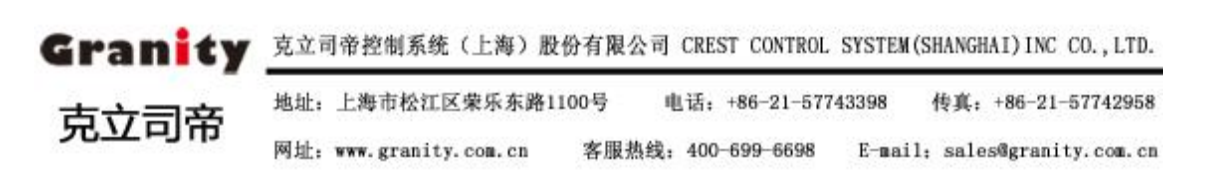

立意创新 缔造经典 INNOVATION BASIS CLASSIC BIRTH

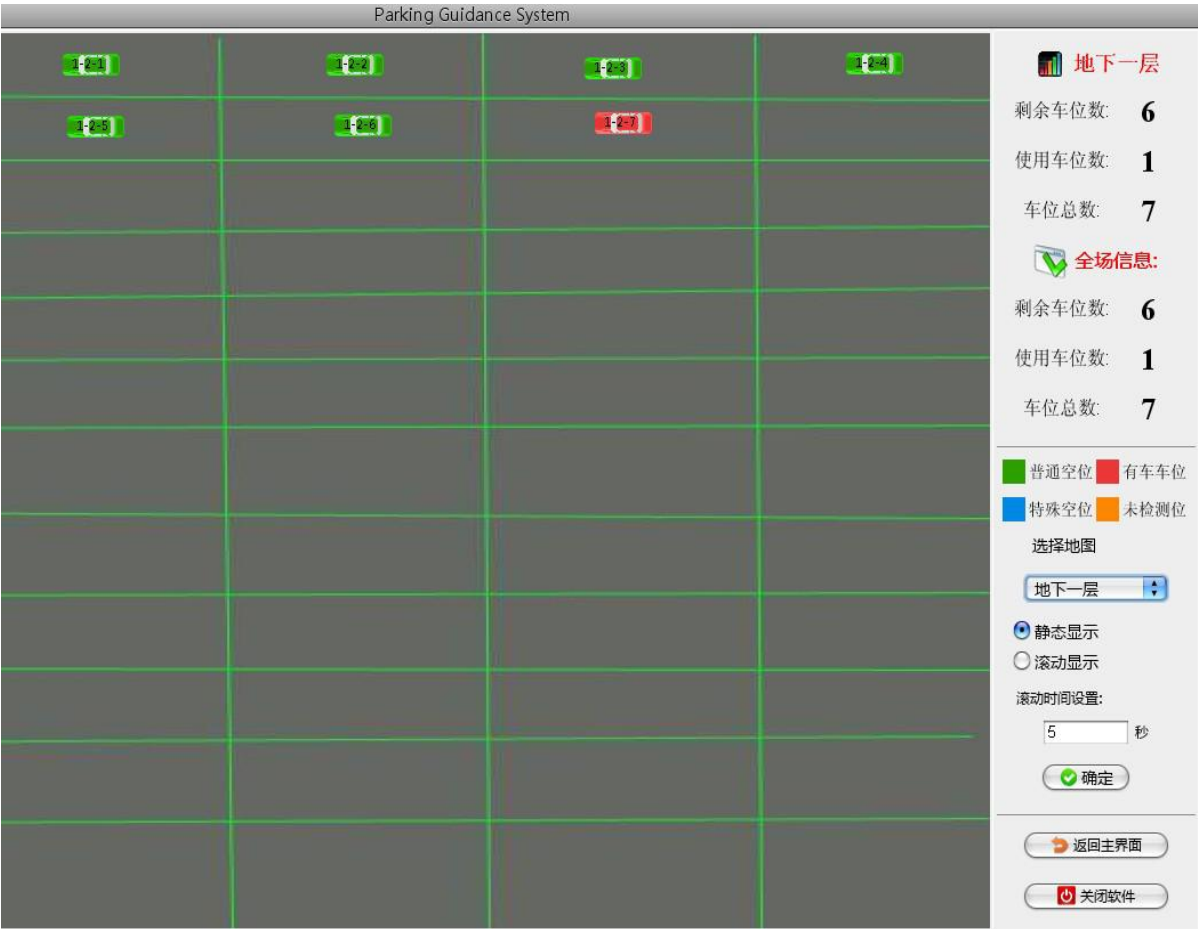

(2)车位信息

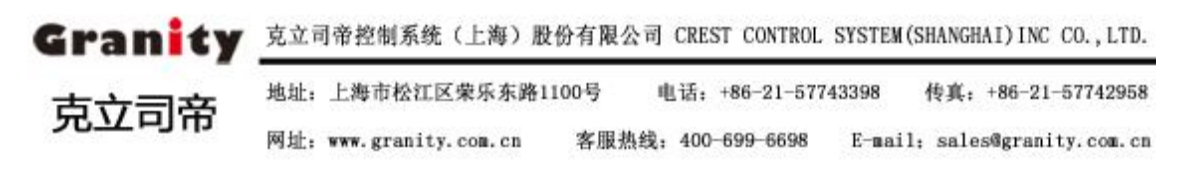

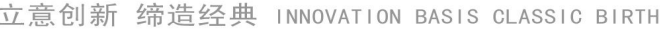

# Granity

克立司帝

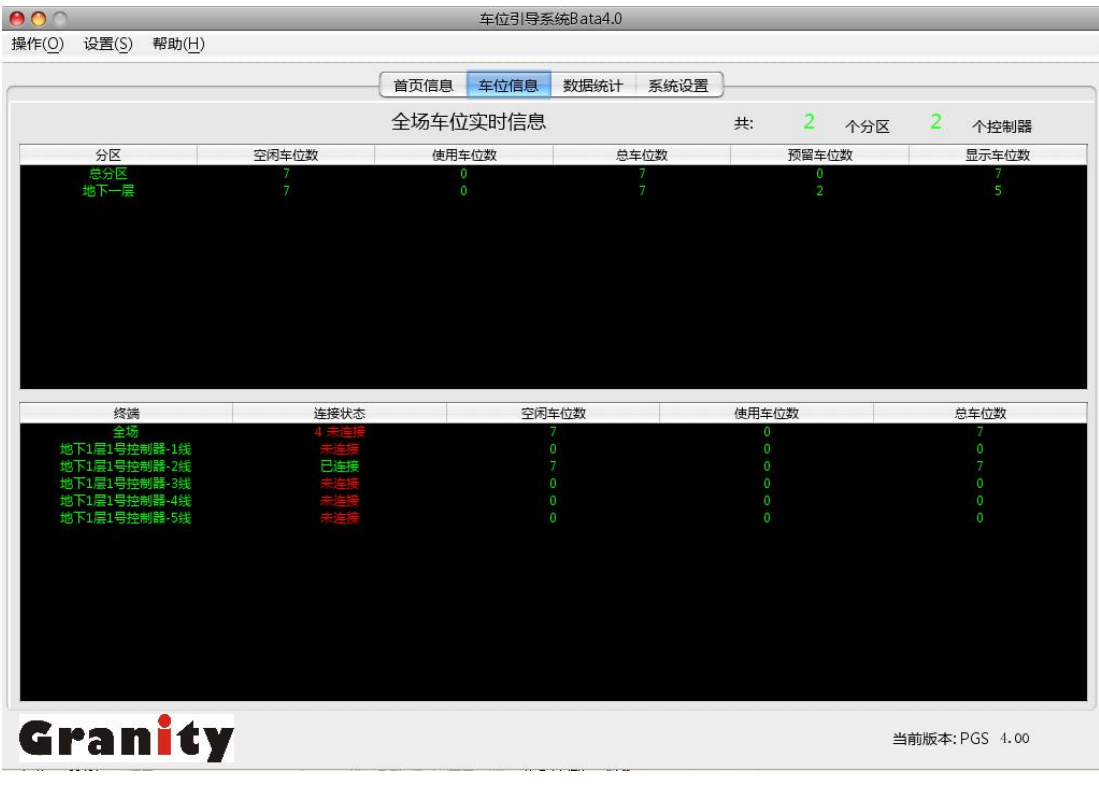

(3)数据统计

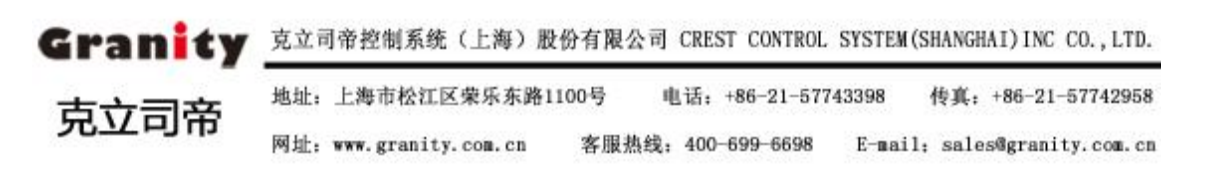

立意创新 缔造经典 INNOVATION BASIS CLASSIC BIRTH

Granity

克立司帝

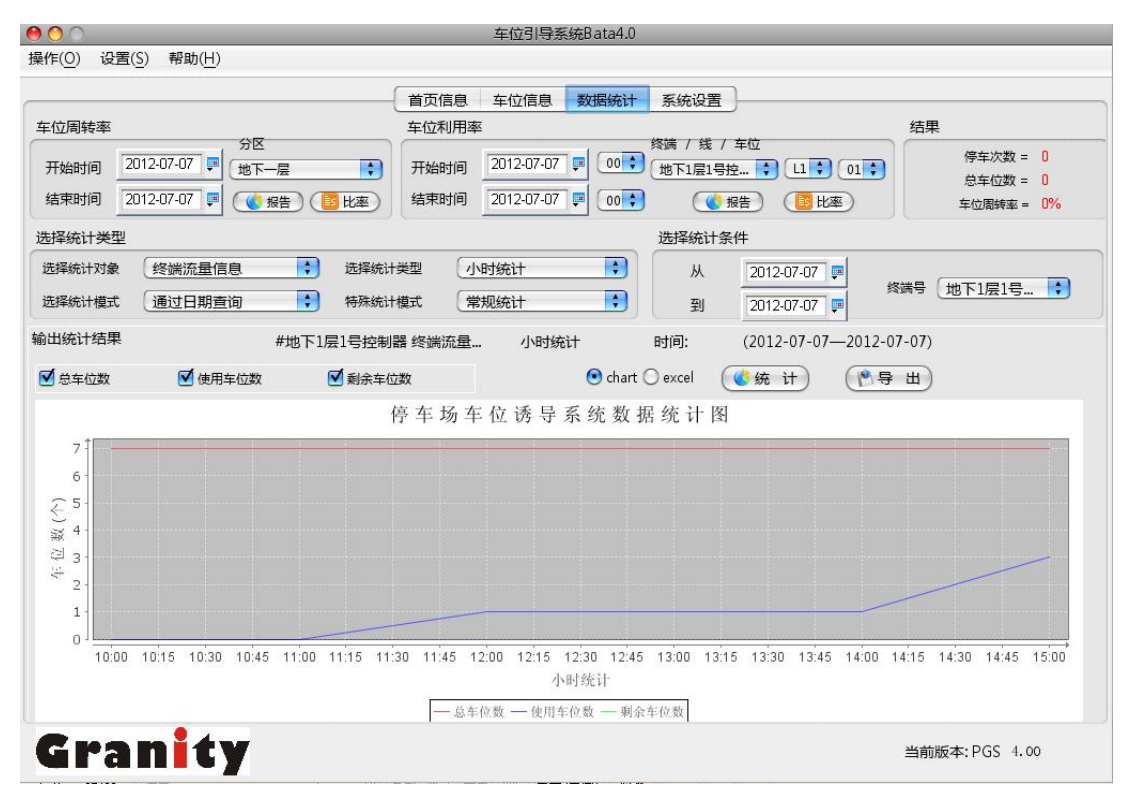

(4)系统设置:第一次运行软件后首先进入该页面进行设置,下面介绍快速配置。

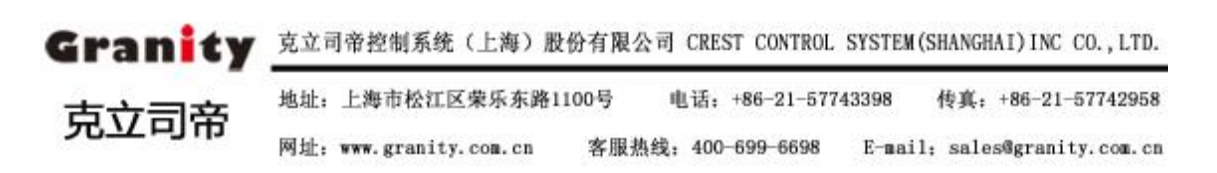

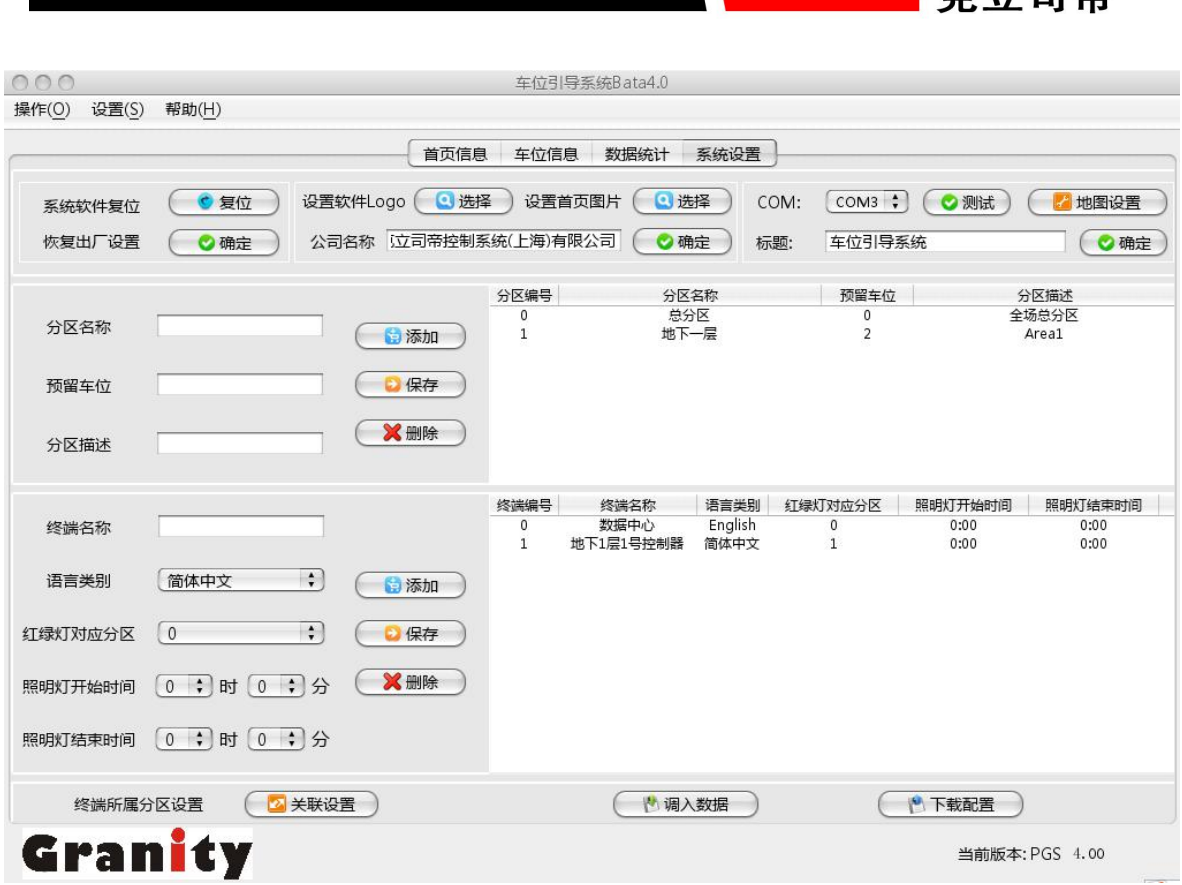

立意创新 缔造经典 INNOVATION BASIS CLASSIC BIRTH

Granity

古立司帝

第一步:连接测试

点击桌面快捷方式打开软件,进入系统设置页面,页面右上角选择正确的串口后点击测试 按钮,系统提示与数据中心连接成功方可进入配置设置,如果提示连接失败则检查连接是 否正确,各控制器运行是否正常.如图所示:

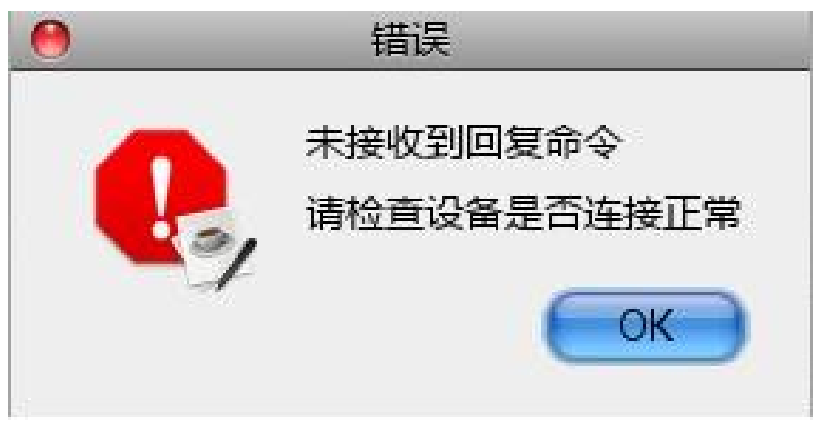

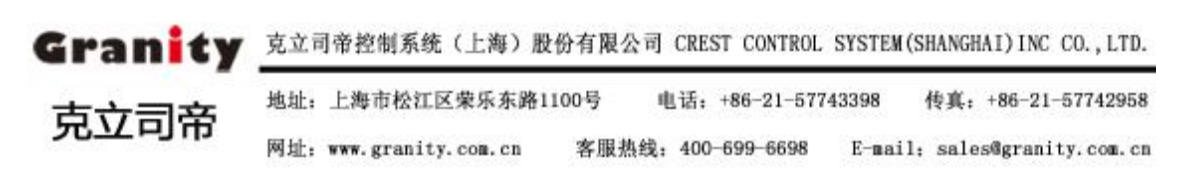

第二步:添加分区和终端

点击添加按钮,系统会默认生成连续的分区和终端控制器信息,经过修改名称或参数 后点击保存,信息会保存至缓存区,显示在右侧的表格中,双击或点击右键可编辑缓存区中 的分区和终端信息。

注意:LED 分区编号, 即 LED 显示屏所拨地址, 预留车位, 及系统保留的车位数. 例如, 某分区总共车位 10 个,预留车位设置为 5 个,则显示屏最多显示该区的车位只有 5 个.一般 情况下此参数设置为 0;终端控制器参数一般按照默认设置,如需使用红绿灯提示是否有空 车位时才修改"红绿灯对应分区"参数.

第三步:终端所属分区设置,即关联设置.显示屏设置.

点击关联设置按钮,进入 LED 显示屏即分区关联车辆探测器设置页面,选择添加的分 区,即显示屏(显示屏的地址对应分区的分区编号.即显示屏地址 1 所显示的车位信息即为 分区 1 的车位信息)相应的选择左右边列表中的项点击右键添加或选择左箭头即可添加, 相反的即可删除所选内容。根据实际情况,选择相应的控制器,或者探 RS-485 总线,或 者探头到所选分区。选择后系统会自动保存,也可手动点击保存按钮保存。系统将按照分 区对应的所包含的探测器显示相应的剩余车位数;例如,如下图分区 1 选择终端控制器 1-1 线的 0-3 号探测器 1-2 线的 5-8 个探测器, 那么分区 1 和地址为 1 的显示屏将只显示这 8 个探测器所检测到的剩余车位数。

注意:所添加的车位探测及为启用模式,将作为系统统计全场总车位数(如下图)的 依据,所以在关联探测器时,需安装实际情况选择相应的车位探测器。

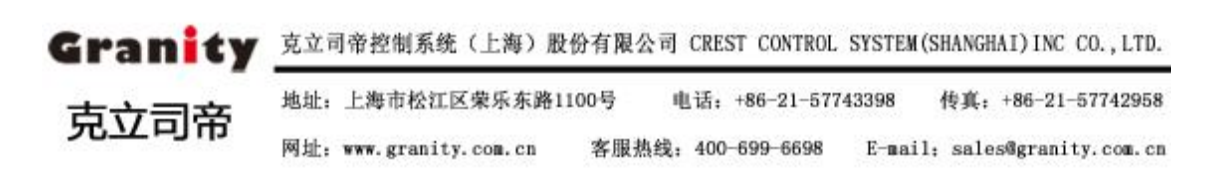

立意创新 缔造经典 INNOVATION BASIS CLASSIC BIRTH

终端所属分区设置 终端信息列表 ÷ 地下一层 ▼ 因 地下1层1号控制器  $\triangleright$   $\mathcal{R}$  Line1 ▼ & Line2 数据中心 (b) sensor0 ▼ 国地下1层1号控制器 sensor1 V & Line1 sensor<sub>2</sub> (b) sensor0 sensor3 (b) sensor1 sensor4 sensor3 sensor5 (b) sensor4 sensor6 **X** Line2 sensor7 (a) sensor5 Sensor8 (a) sensor6 (b) sensor9 sensor7 sensor10 (a) sensor8 sensor11 sensor12 sensor13 sensor14 sensor15 sensor16 sensor17 sensor18 sensor19 Ä sensor20  $\overline{\phantom{a}}$ sensor<sub>21</sub> ■保存 ● 返回

第四步:下载配置到数据中心及各终端控制器

点击下载配置按钮,系统会自动下载分区、终端和探测器信息到控制器,由于数据中 心需要初始化数据,建议第一次下载时完全下载。当需要停止下载时点击进度面板的左上 角红色关闭按钮,关闭面板及停止下载数据。完成下载大约需要 20-30 分钟。

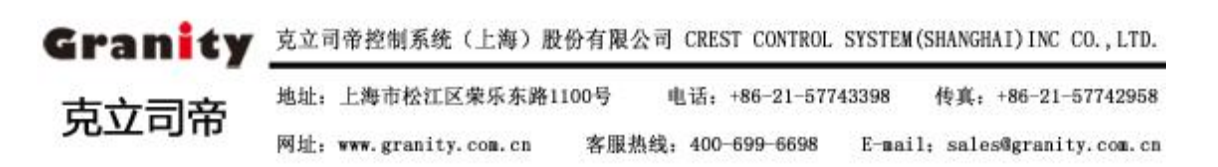

<span id="page-31-0"></span>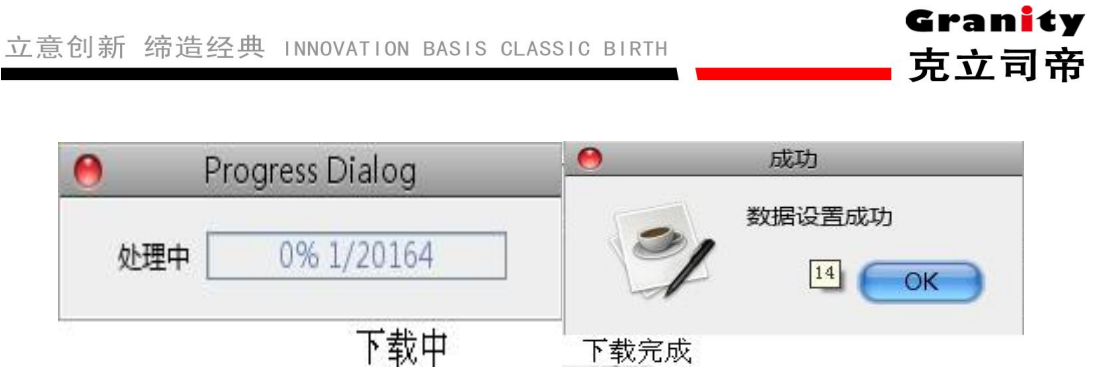

下载完成后,系统将当前配置下载到数据中心及终端控制器并保持到数据库;需要注 意的是,如果配置完以后没有下载配置而关闭软件缓存信息将丢失,需要重新配置;如果下 载期间遇到问题而下载失败,系统将保持所有配置到数据库,下次启动后无需重新配置,但 必须重新点击下载配置到数据中心和终端控制器,直至提示下载成功为止。

### 5.3 关闭停车场车位引导系统程序

点击页面坐上角红色按钮,然后确定关闭后退出停车场车位引导系统管理软件。

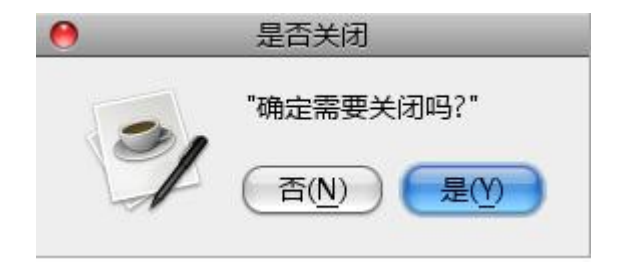

### 6. 系统调试

先调试车位数据采集器及该采集器的车位探测器总线,然后调试车位数据处理器和车位数据 采集器的总线。

(1)上电前,再次用万用表测量探测器总线上+12V,GND,A,B,两两是否存在短路,是否存 在对 KBG 管、桥架短路。

(2)设好每个探测器的测距距离、通讯地址(同一车位数据采集器下地址不能重复)

(3)上电后,查看车位数据采集能否搜索到所有车位探测器,如不正常请查看车位探测器地

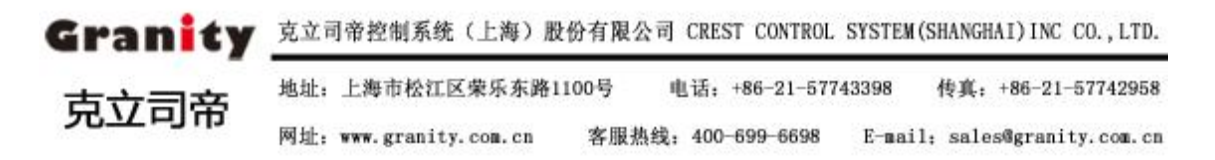

<span id="page-32-0"></span>址是否正确、探测器接线端子是否接插到位。

(4)查看每个探测器测距正常、LED 信号灯变化正常、485 通讯指示灯正常。

(5)屏的地址及波特率设置,同个车位数据采集器下屏的地址不能重复,屏挂在采集器下探 测器总线波特率为 4800,挂在车位数据处理器总线波特率为 9600。

(6)车位数据处理器连接至 PC,并在 PC 上装好数据库软件、车位引导管理软件、配置屏时 有两种方式:一种是整个车场按入口到出口递减方式配置。另一种是区域配置。车位数据处 理器重新上电后,所有 LED 屏显示正确。

(7)在车位引导系统里,把车场平面图和车辆添加完成,平面图上能正确显示车场每个车位 的停车情况、故障情况。

#### 7. 日常维护

- 非系统维护人员不得随意操作系统设备,以防误操作,引起系统故障。
- > 系统配置文件完成后, 请做好备份, 以防被破坏后无法恢复, 减小维护工作量。
- 更换故障设备时,如果不是有接插端子易插拔的,请断开电源后操作,否则信号线与电 源线误碰会烧毁其它设备。
- 系统不能正常工作时,请先查看各设备的电源,是否有被误关断。
- 如果探测器安装高度底于 2.2 米时,请使用拔码开关地址锁定功能,以防止被他人拔动 引起设备故障。

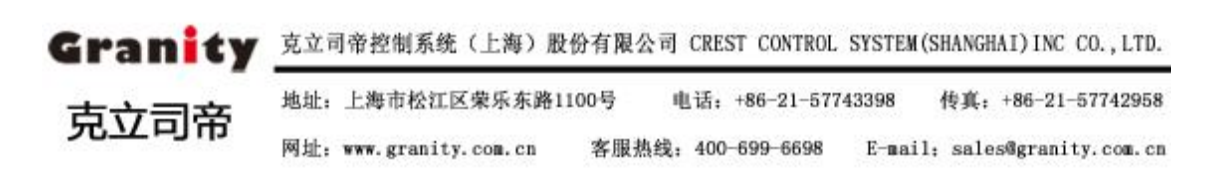